# 建筑工程施工许可证电子证照业务 规程

2020 年 6 月

目 录

- [定义](#page-2-0)
- [适用范围](#page-2-1)
- [基本要求](#page-2-2)
- [业务流程](#page-4-0)
- [技术路线](#page-7-0)
- [数据对接](#page-8-0)
- [共享应用](#page-23-0)

根据国务院推进全国一体化在线政务服务平台建设统 一部 署,建筑工程施工许可证电子证照(以下简称施工许可 电子证 照)被列为国家第二批高频推广应用的电子证照,《全 国一体 化在线政务服务平台电子证照-建筑工程施工许可 证》标准

(C0217-2019,以下简称国家标准)已于 2019 年 12 月印发实 施。为落实国家标准,推进施工许可电子证照应用,为证照办理、 系统建设、数据对接等具体工作提供业务指导,特制定本业务规 程。

<span id="page-2-0"></span>1 定义

施工许可电子证照是住房和城乡建设行政主管部门(以下简 称建设主管部门)依据国家有关法律法规,按照统一标准规范核 发的载有建筑工程施工许可证审批信息的法律电 子证件。

<span id="page-2-1"></span>2 适用范围

本规程适用于全国范围内的房屋建筑和市政基础设施 工程 项目,提供了关于施工许可电子证照制作、电子签章、发放及数 据对接等方面的指导性意见,同时也对加强电子证照共享应用以 及规范电子证照文件管理提出了建议。

<span id="page-2-2"></span>3 基本要求

3.1 统一电子证照标准。地方各级建设主管部门要按照国

家标准要求,规范施工许可电子证照的照面样式、内容和

3.2 业务元数据,完善证照编号、二维码等编码规则,明 确电子 证照的应用规则, 实现电子证照业务的标准化和规范化, 保障电子证照的权威性。电子证照文件应使用 GB/T 33190 规 定的版式文档格式(OFD 格式),不应使用 PDF 格式。

3.3 建立数据共享机制。省级建设主管部门按照国家标准 和本规程要求,统筹协调本行政区域内的数据对接工作。地方 施工许可发证机关应及时将已签发的施工许可电子证 照文件 (含电子印章)及业务信息(参照本规程中"6.数据对接")通 讨省级建筑市场监管一体化工作平台上传至全国建筑市场监管 公共服务平台(以下简称公共服务平台)。公共服务平台汇总 后向各地提供跨地区、跨层级的电子证照共享服务。相关数据

3.4 统一查询验证入口。公共服务平台及微信小程序向市 场主体和社会公众提供施工许可电子证照信息公开和查 询验证 服务。社会公众可通过网站查询或扫描照面二维码, 实时读取 公共服务平台存证数据和最新状态,进行比对验 证。未及时上 传至公共服务平台的施工许可电子证照信息将不能被查询验证。

接口应符合 GB/T 36906 的要求。

3.5 加强信息共享应用。地方各级建设主管部门应进一步 明确施工许可电子证照在本行政区域内的应用规则,充分发挥 电子证照的技术优势,最大限度地为市场主体提供便 利。在条

-429-

件允许的情况下,应加强相关政务服务系统的数据

3.6 共享和业务协调,减少申请材料重复采集工作量,推 动实现政务服务事项"一网通办"。各地要做好对施工许可电子 证照的政策宣传,引导和服务市场主体加强对电子证照的应 用。

<span id="page-4-0"></span>4 业务流程

4.1 业务流程。施工许可电子证照的业务流程一般包括生 成电子证照业务数据、制作电子证照、加盖电子印章、发 放电 子证照、信息上传等,具体业务流程如下图所示:

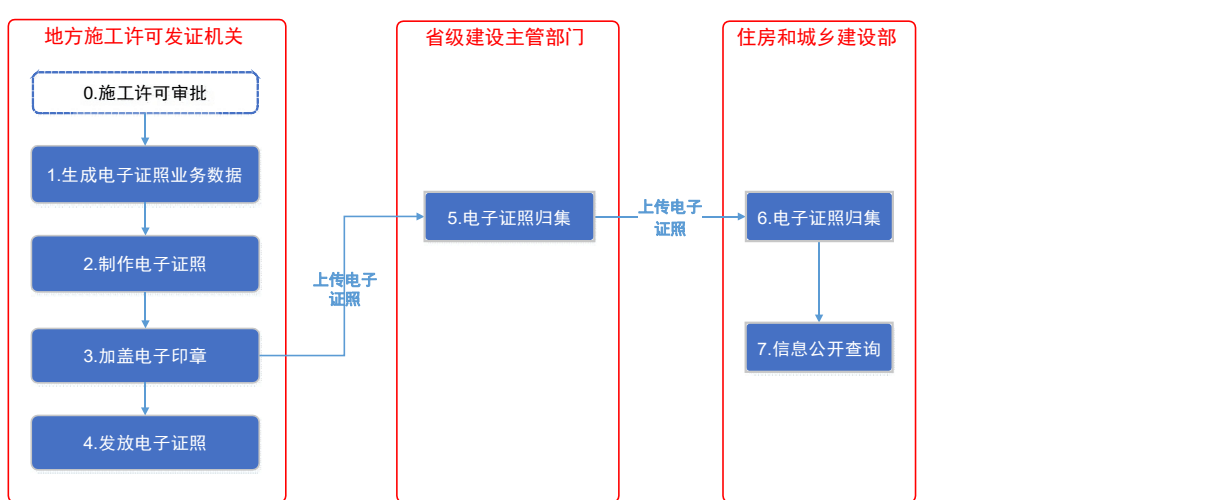

建筑工程施工许可电子证照业务流程图

图 1 施工许可电子证照业务流程图

4.2 施工许可申报和审批。作为电子证照的前序环节, 施 工许可的申报和审批由地方施工许可审批系统完成。

4.3 生成业务数据。地方施工许可发证机关根据施工许可 审批结果,整理形成施工许可电子证照所需的业务数据, 以 JSON/XML 格式,推送至电子证照系统。

4.4 制作电子证照。主要包括生成电子证照编码、套用电 子证照模板、制作电子证照 3 部分。

——生成电子证照编码。地方施工许可发证机关按照国家标 准中"附录 A(资料性附录)编码规则"进行编码, 编码内容包括 证照标识和编号。

——套用电子证照模板。按照国家标准中"6.证书样式" 要求, 预先制作 OFD 格式的施工许可电子证照模板。办理电子证照时, 套用上述模板生成电子证照。

——制作电子证照。调用电子证照生成服务,导入施工 许 可业务数据和电子证照模板,采用"数据+模板"的方式 合成电子 证照文件。二维码应在合成过程中生成,其内容严格按照国家标 准中"6.2.3 查询二维码"的要求。

加盖电子印章。调用电子印章服务在电子证照文件相应位置 进行电子签章。电子印章的制发、签章、验章和管 理等活动应 遵守国务院办公厅和地方人民政府关于政务服 务平台电子印章 管理的有关规定。

电子证照信息归集。地方施工许可发证机关应在发证后 5 个工作日内,将加盖电子印章的施工许可电子证照加注件及业务 数据上传至省级建筑市场监管一体化工作平台, 再由省级建筑 市场监管一体化工作平台通过数据接口上传至公共服务平台,完 成施工许可电子证照信息的归集和存档,具体数据内容和上传要 求参照本规程中"6.数据对接"。

查询获取电子证照。地方施工许可发证机关应按照有关规定 向申请人提供查询获取服务,申请人可自行下载、打印和使用施 工许可证电子证照,电子证照的使用规则参照地方施工许可发证 机关电子证照管理规定。

变更管理。电子证照信息发生变化的,应将原证照注销并颁 发新证照。新证照中应记录原证照的标识信息,通过查询底账可 追溯证照信息变更的历史记录。

<span id="page-7-0"></span>5 技术路线

5.1 整体架构。施工许可电子证照管理系统为施工许可电 子证照业务提供技术支持,实现电子证照信息的规范管理和安 全传输。整体架构图如下所示:

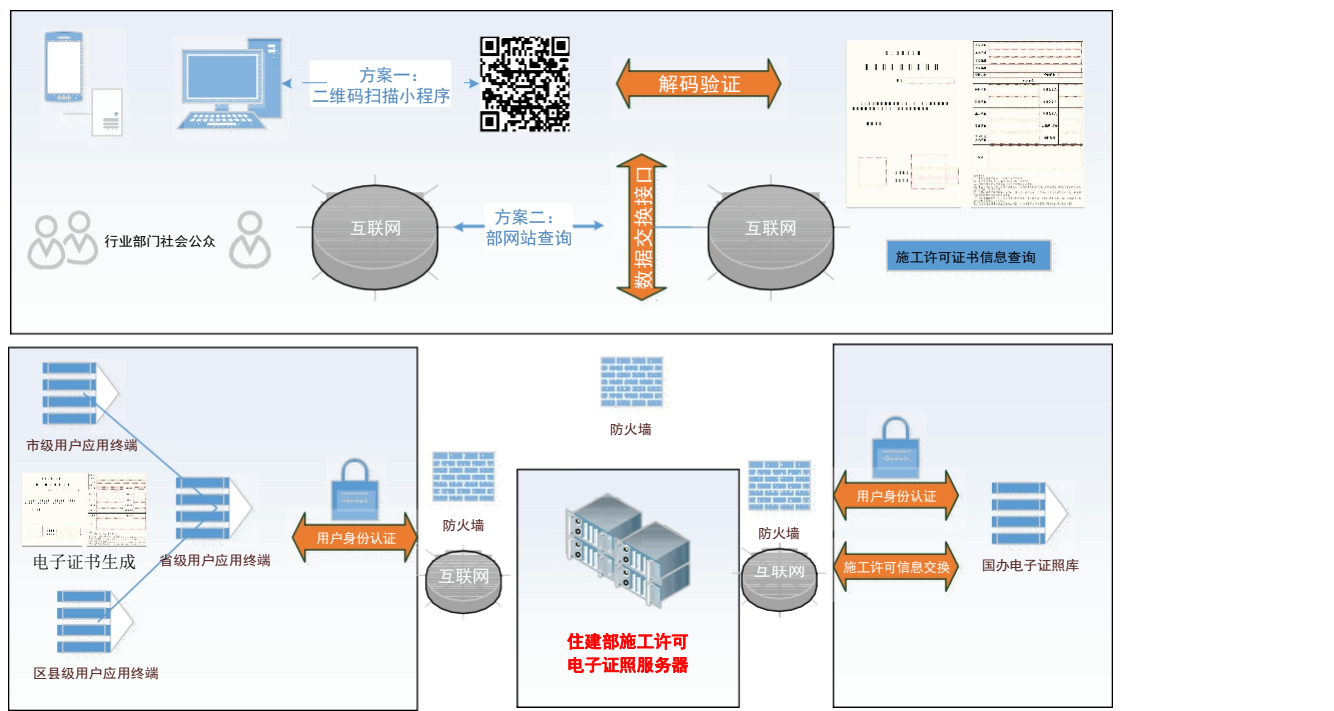

建筑工程施工许可电子证照总体架构图

图 2 施工许可电子证照管理系统总体架构图

5.2 权限认证。对接省份登录公共服务平台管理系统省级 账户,填写施工许可电子证照对接申请,登记业务部门联

5.3 系人及联系方式、技术单位联系人及联系方式、接口 调用服 务器 IP 地址等信息, 经审核通过后获取身份标识符 appid 和加密标识符appsecret。

5.4 数据对接。数据对接采用开放式接口 OpenAPI , 为 省级建筑市场监管一体化工作平台与公共服务平台进行 电子证 照文件和结构化数据交互使用,所有 API 均基于Post 方式请 求调用,接口调用方需提前获得公共服务平台管理系统访问授 权。

5.5 数据加密认证。为保障信息传输过程中的数据安全, 防止信息被篡改,将除 sign 以外的请求参数(包括标准参数, 除非有特别说明)按照参数名称的字典升序排列, 然后按此顺 序, 将"参数名=参数值"用"&"符号连接, 在拼接参数字符串后 再拼接&appsecret。将获得的字符串全部转换为小写,再进行 MD5 加密,生成验签数据 sign 字符串。

<span id="page-8-0"></span>6 数据对接

6.1 基本术语。主要是对接口提供方(API Provider)、接口 调用方(API Client)、接口端点(API Endpoint)的解释。

 $6.2$  ----接口提供方(API Provider): 接口的定义和实现者, 为接口调用方提供接口合法访问的授权。

 $6.3$  ——接口调用方(API Client): 接口的调用者, 需要从 接口提供方获得所需接口合法访问的授权。

6.4 ——接口端点(API Endpoint):接口的 Http 资源入口,

6.5 由一个 Http URL 所表示,代表了 1 个或由参数确定 的多个接口的集合。

6.6 接口调用方式

6.7 POST 格式为:POST <API Endpoint>

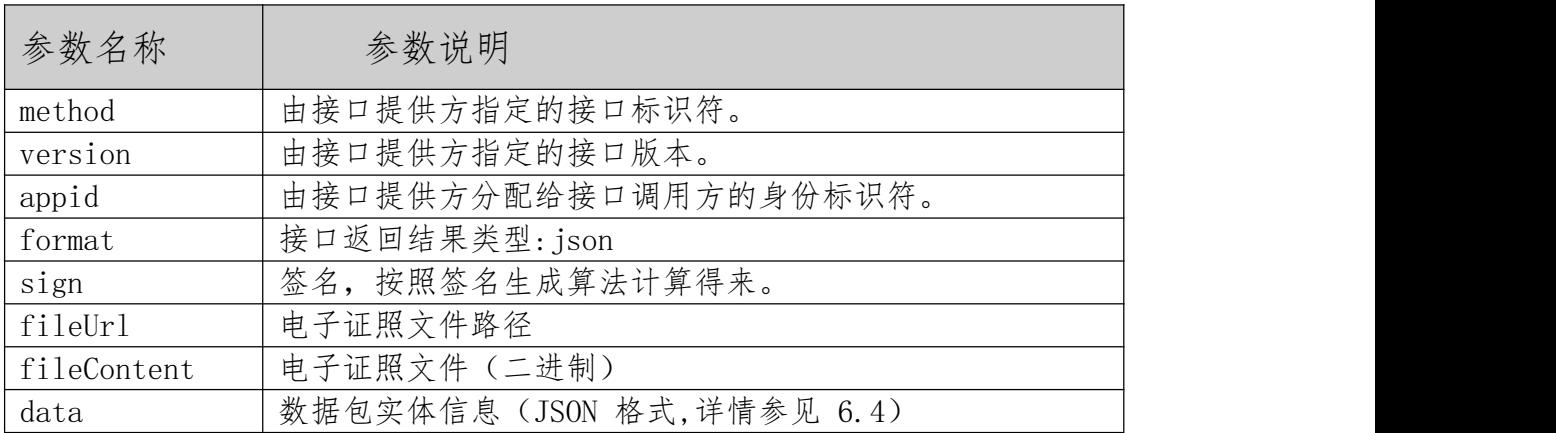

6.8 请求标准参数

C#代码示例:

string url = @"[http://XXX/api/AddElectronCertData](http://xxx/api/AddElectronCertData)";// string method = "AddElectronCertData";

string version = "1.0"; string appid = "appid"; string format = "json";

string sign = "f933797503d6e2c36762428a280e0559"; string fileUrl = ["http://XXX.ofd](http://xxx.ofd/)";

\",\"pstartDate\": \"2020-01-01\",\"pcompDate\":

模 しょうしょう しょうしょう しょうしょく しょうしょく

\"ProvinceNum\": \"130000\", \"CityNum\": \"131000\", \"CountyNum\": \"131001\",\"projScale\": \"建筑面积XXX 规

\"3309021606270102\",\"projLoc\": \"XXX 工程\",

\"1\",\"projName\": \"XX 工程\",\"projID\":

\"01\",\"ownerMngr\": \"张三\",\"ownerMngrID\":

\"130528199901257514\",\"ownerMngrIDType\":

\"91330901MA28K0B\",\"projOwnerCodeType\":

司\",\"projOwnerCode\":

\"20020305\",\"rissuAuth\": \"\",\"projOwner\": \"XXX 有限公

\"11220300737049394G\",\"issuDate\":

\"XXX 住房建设局\",\"issuAuthCode\":

\"1109\*\*\*\*\*\*\*\*\*101\",\"PrjTypeNum\": \"01\",\"issuAuth\":

09180101.2 002030501.001.2\",\"certNum\":

\"1.2.156.3005.2.11100000000013338W009.3309012019

string data = "{\"projCertData\": {\"eCertID\":

\"230.4\",\"totalAHArea\": \"156.2\",\"totalUHArea\":

\"74.2\",\"remark\": \"\",\"AnnexRemark\":

\"\"},\"partUnitData\": [{\"CorpRoleNum\":

\"1\",\"CorpName\": \"XX 公司\",\"CorpCode\":

\"130528199901168542\",\"IDCardTypeNum\":

\"1\",\"PersonPhone\": \"\"}],\"monomerData\":

[{\"BName\":\"XXX 单 体 工 程 名 称 \",\"housBArea\":

\"23.6\",\"housBUArea\": \"34.7\",\"housBAFloors\":

\"\*\*\*\*\*\*\*\*\*\*\*\*\*\*\*\*\*\*\",\"PersonName\": \"李四

\",\"PersonIDCard\":

\"120.5\",\"housBAArea\":

\"2020-05-05\",\"conPrice\": \"1801.1\",\"totalHArea\":

\"31\",\"housBUFloors\": \"2\",\"muniBLen\":

\"34.4\",\"muniBArea\": \"56.7\",\"muniBOther\": \" 直 径 XXX\"}]}";

string filePath = @"C:\Users\ccir\Desktop\XXX.ofd"; string fileName = "XXX.ofd";

byte[] fileContentByte = new byte[1024];

FileStream fs = new FileStream(filePath, FileMode.Open, FileAccess.Read);

fileContentByte = new byte[fs.Length]; fs.Read(fileContentByte, 0, Convert.ToInt32(fs.Length)); fs.Close();

string boundary = "ceshi"; string Enter = "\r\n";

string methodStr = "--" + boundary + Enter

+ "Content-Disposition: form-data; name=\"method\"" + Enter + Enter+ method;

string versionStr = Enter + "--" + boundary + Enter

+ "Content-Disposition: form-data; name=\"version\"" + Enter

+ Enter+ version;

string appidStr =  $Enter + "-" + boundary + Enter+$ "Content-Disposition: form-data; name=\"appid\"" + Enter + Enter+ appid;

string formatStr = Enter + "--" + boundary + Enter

+ "Content-Disposition: form-data; name=\"format\"" + Enter + Enter+ format;

string signStr = Enter + "--" + boundary + Enter

+ "Content-Disposition: form-data; name=\"sign\"" + Enter + Enter+ sign;

string fileUrlStr = Enter + "--" + boundary + Enter

+ "Content-Disposition: form-data; name=\"fileUrl\"" + Enter

+ Enter+ fileUrl;

string fileContentStr = Enter + "--" + boundary + Enter

+ "Content-Type:application/octet-stream" + Enter

+ "Content-Disposition: form-data; name=\"fileContent\"; filename=\"" + fileName + "\"" + Enter + Enter;

string dataStr = Enter + "--" + boundary + Enter

+ "Content-Disposition: form-data; name=\"data\"" + Enter + Enter+ data+ Enter + "--" + boundary + "--";

var methodStrByte = Encoding.UTF8.GetBytes(methodStr); var versionStrByte = Encoding.UTF8.GetBytes(versionStr); var appidStrByte = Encoding.UTF8.GetBytes(appidStr);

var formatStrByte = Encoding.UTF8.GetBytes(formatStr); var signStrByte = Encoding.UTF8.GetBytes(signStr);

var fileUrlStrByte = Encoding.UTF8.GetBytes(fileUrlStr); var fileContentStrByte = = Encoding.UTF8.GetBytes(fileContentStr);

var dataStrByte = Encoding.UTF8.GetBytes(dataStr); HttpWebRequest = request = The reguest = The material = The material = The material = The material = The material = The material = The material = The material = The material = The material = The material = The material = T (HttpWebRequest)WebRequest.Create(url); request.Method = "POST";

request.ContentType = "multipart/form-data;boundary=" + boundary;

Stream myRequestStream = request.GetRequestStream(); myRequestStream.Write(methodStrByte, myRequestStream.Write(methodStrByte, methodStrByte.Length); myRequestStream.Write(versionStrByte, myRequestStream.Write(versionStrByte, versionStrByte.Length);

```
myRequestStream.Write(appidStrByte, \qquad 0,appidStrByte.Length);
```

```
myRequestStream.Write(formatStrByte, 0,formatStrByte.Length);
```
-440-

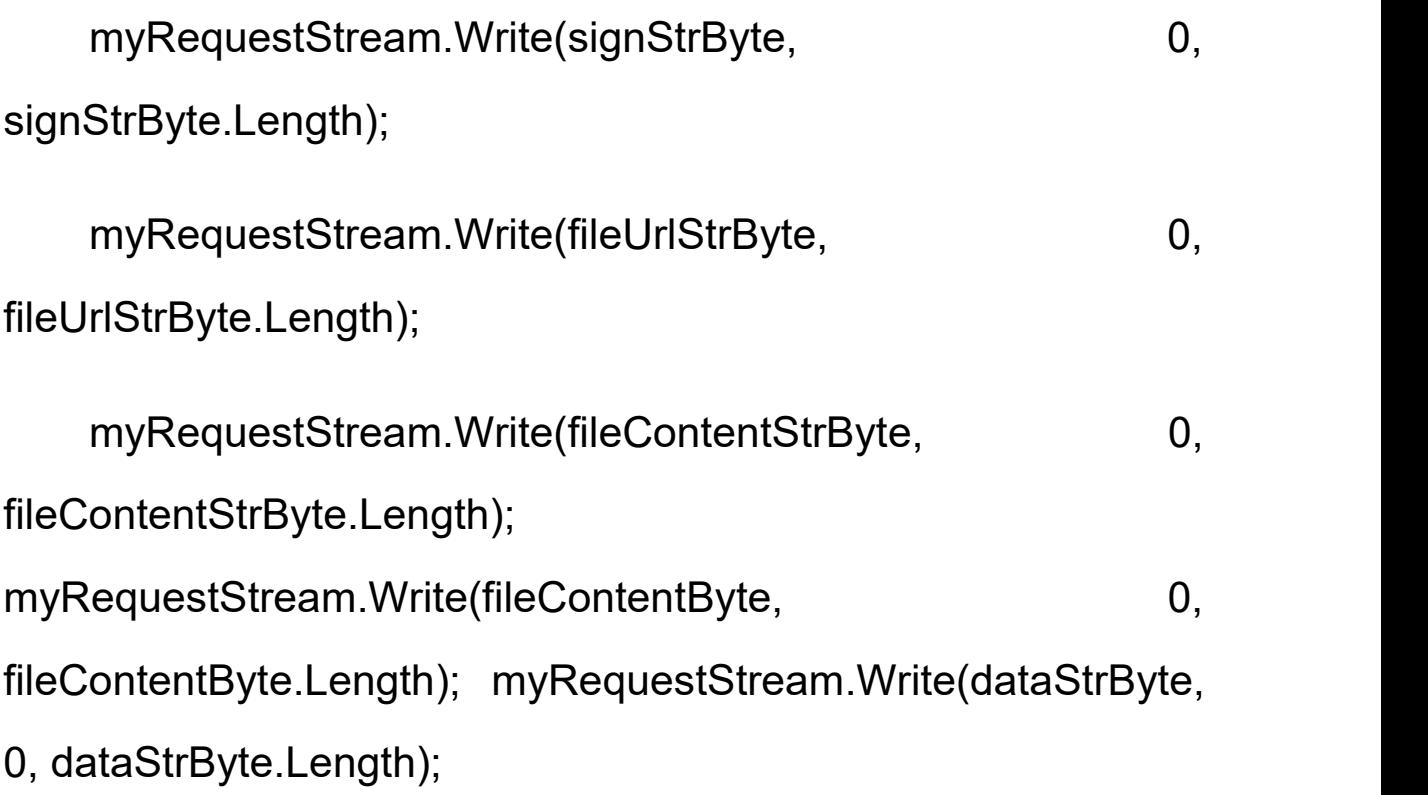

6.9 接口响应

统一返回参数结构

| 参数名称    | 参数说明                |
|---------|---------------------|
| code    | 处理结果编码 (参考 6.5 (4)) |
| message | 处理结果消息              |

返回的 Json 格式:

{"code": 0,

"message": "上传成功"

}

接口参数签名生成方法

第一步:拼接参数字符串。

将除 sign 以外的请求参数(包括标准参数,除非有特别说 明)按照参数名称的字典升序排列,然后按此顺序,将"参数名= 参数值"用"&"符号连接。

#### 示例 :

appid=appcode123&data={"phone":["12345678","87654321"], "name":"zhangsan","age":30,"address":{"country":"china", "province":"chengdu"},"married":false}&format=json&meth od=employee.create&nonce=11223344&timestamp=20160614 133 300&version=2.0

注意事项:

data 参数必须转换为 JSON 格式的字符串。参数值不作去 除空格。

第二步:在拼接参数字符串后再拼接&appsecret, 如 &appsecret=df23hli;appsecret 即密钥,由全国建筑工程施工 许可电子证照管理系统技术支持人员提供。

示 例 :

appid=appcode123&data={"phone":["12345678","87654321"], "name":"zhangsan","age":100,"address":{"country":"china ","province":"chengdu"},"married":false}&format=json&me thod=employee.create&nonce=11223344&timestamp=201606 141

33300&version=2.0&appsecret=df23hlir85353gfgd86775jjdh63

第三步: 将上一步获得的字符串全部转换为小写。

再进行 MD5 加密,生成的字符串就是验签数据 sign。 OpenAPI 对验签数据 sign 进行校验时不区分大小写。

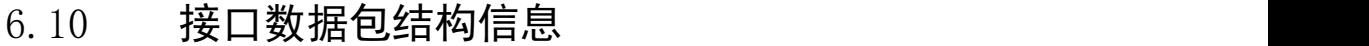

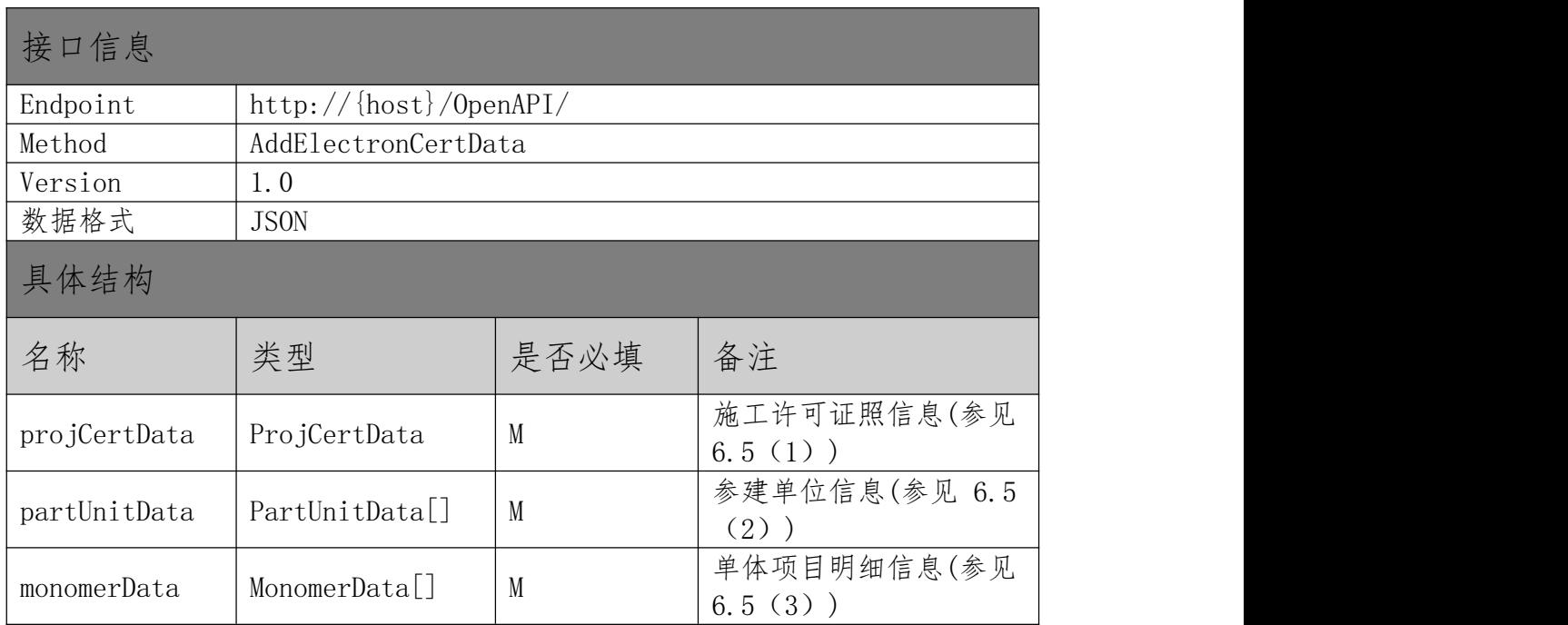

### 6.11 接口数据包参数信息

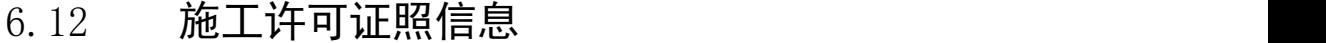

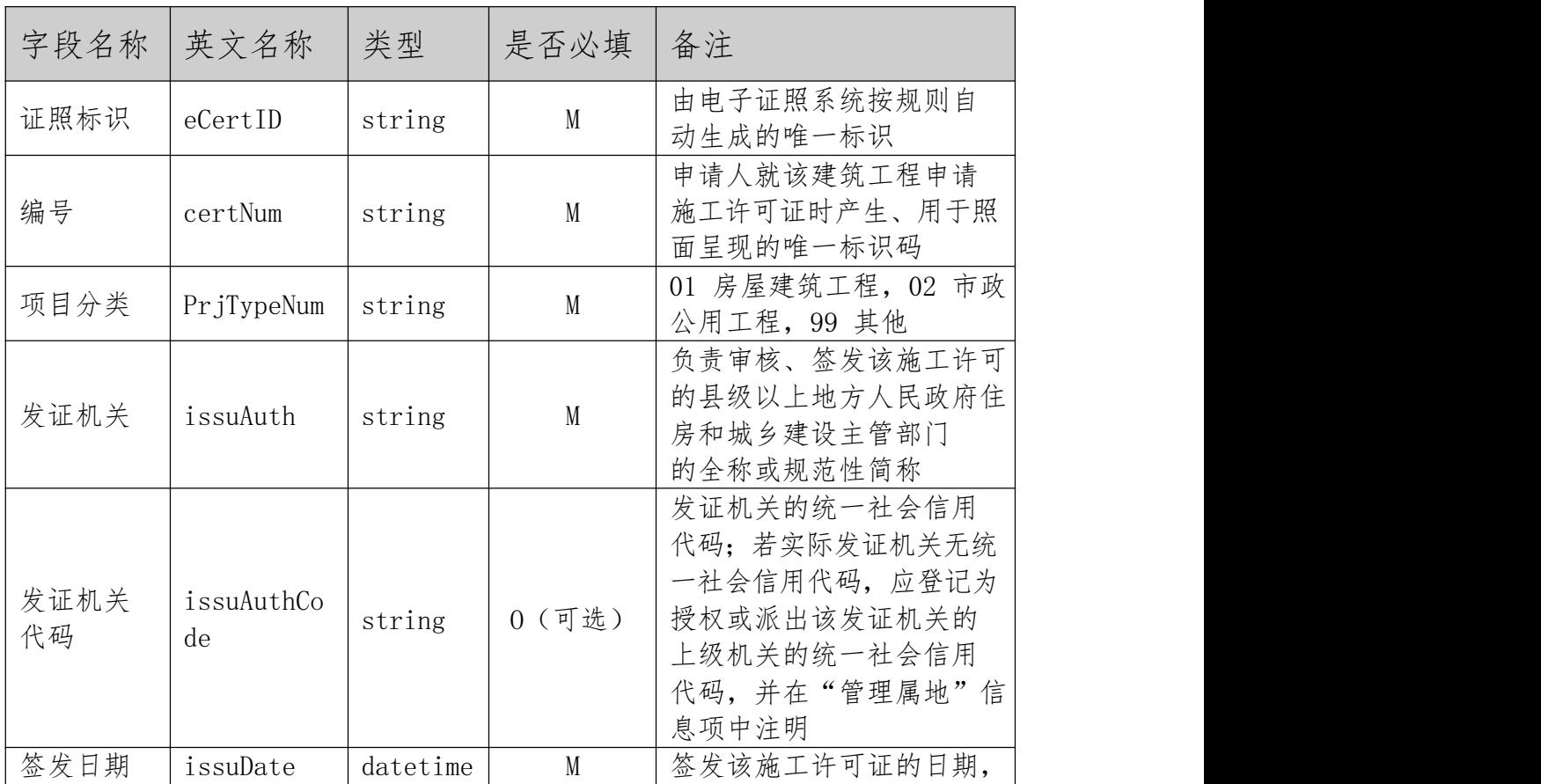

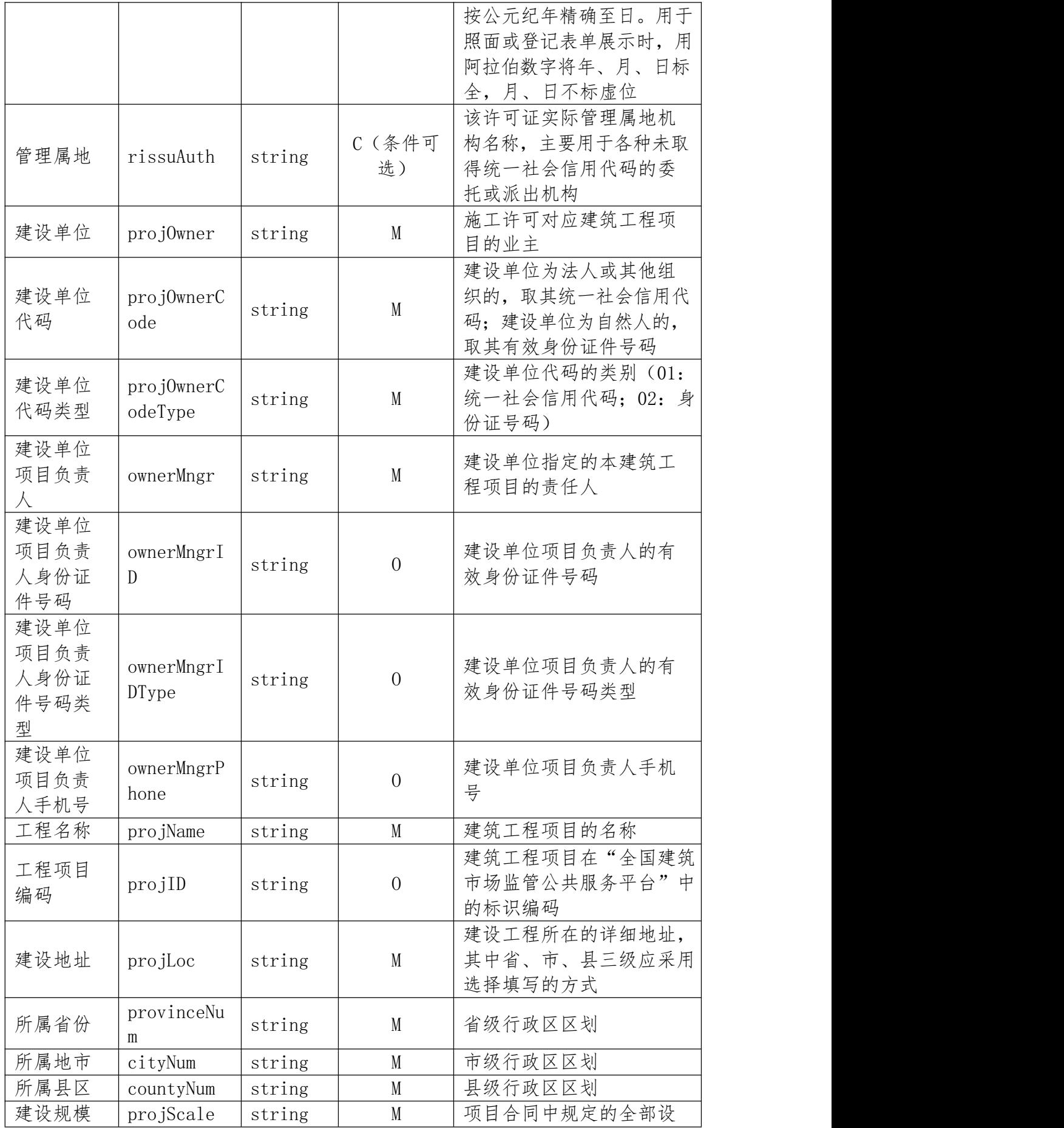

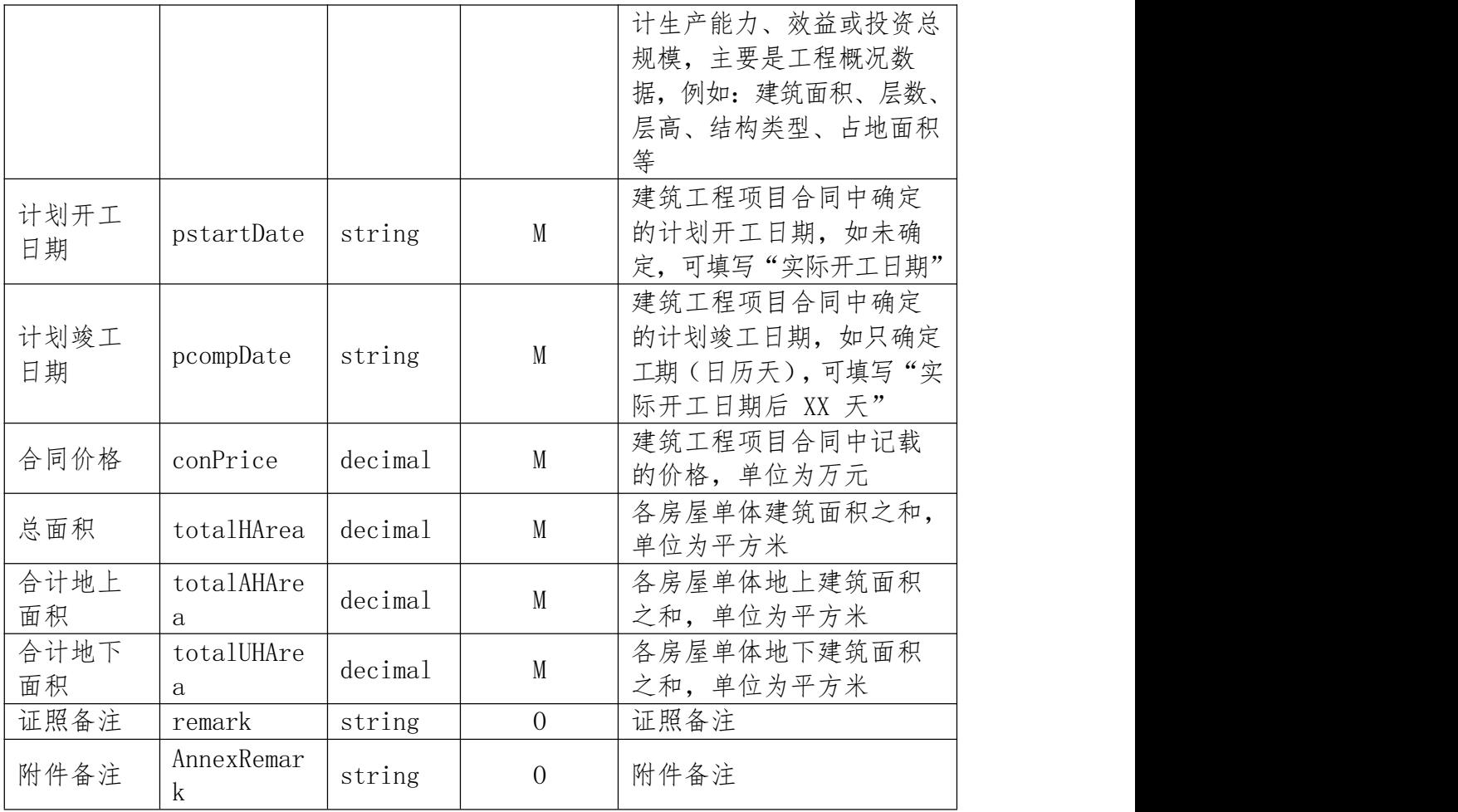

# (1) 参建单位信息

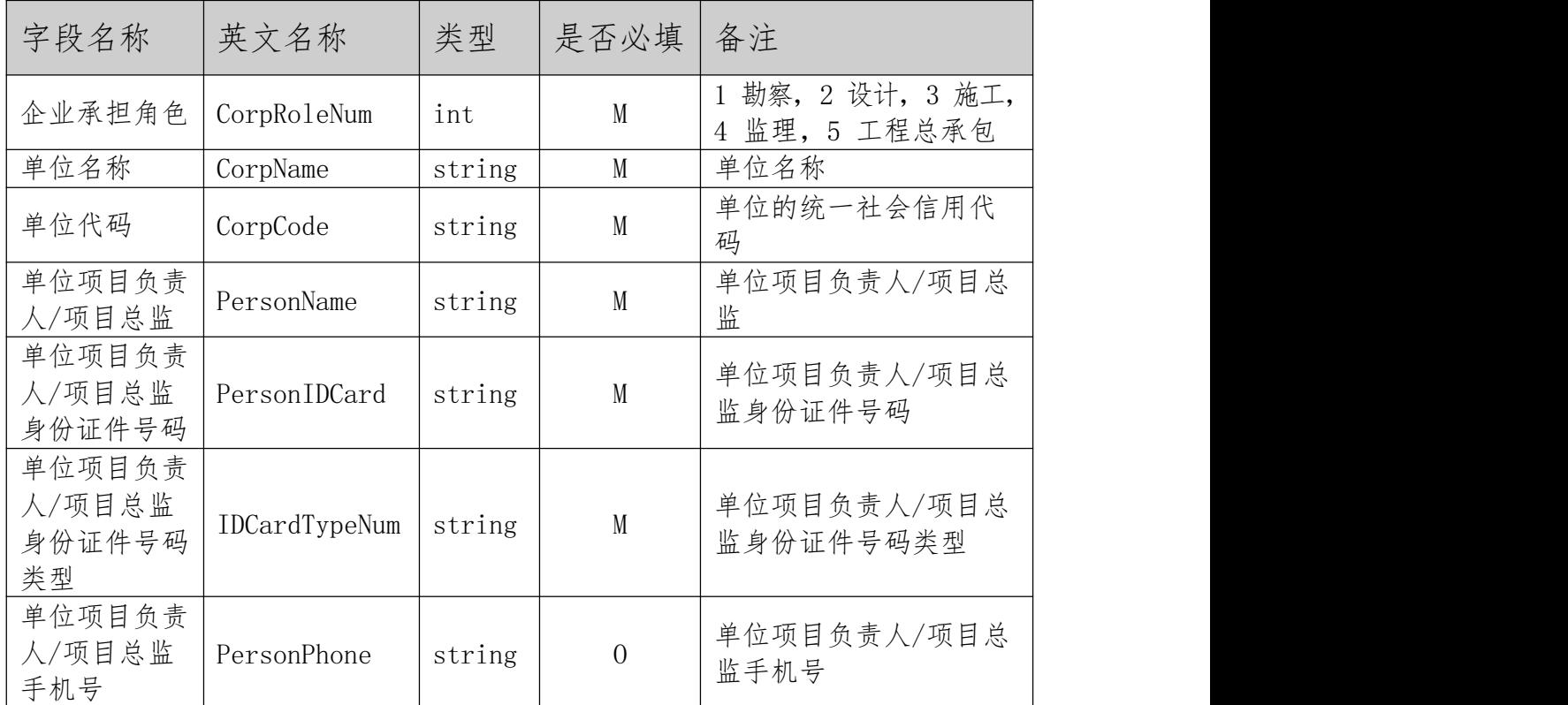

| 字段名称         | 英文名称         | 类型      | 是否必填                    | 备注                                               |
|--------------|--------------|---------|-------------------------|--------------------------------------------------|
| 单体名称         | BName        | string  | M                       | 单体名称                                             |
|              | BCode        | string  | $\overline{\mathbf{M}}$ | 单体代码, 编码规则按照<br>工程建设项目审批制度改<br>革相关要求执行           |
| 房屋单体其<br>他参数 | housBArea    | decimal | M                       | 房屋单体工程地上地下总<br>建筑面积, 单位为平方米<br>(m <sup>2</sup> ) |
| 房屋单体地<br>上面积 | housBAArea   | decimal | M                       | 房屋单体工程地上建筑面<br>积, 单位为平方米 (m2)                    |
| 房屋单体地<br>下面积 | housBUArea   | decimal | M                       | 房屋单体工程地下建筑面<br>积, 单位为平方米 (m2)                    |
| 房屋单体地<br>上层数 | housBAFloors | string  | $\overline{0}$          | 房屋单体工程地上建筑面<br>积, 单位为平方米 (m2)                    |
| 房屋单体地<br>下层数 | housBUFloors | string  | $\boldsymbol{0}$        | 房屋单体工程地下建筑面<br>积, 单位为平方米 (m2)                    |
| 市政单体长<br>度   | muniBLen     | decimal | $C$ (条件可<br>选)          | 市政单体工程长度, 单位<br>为米 (m)                           |
| 市政单体面<br>积   | muniBArea    | decimal | $\mathbf C$             | 市政单体工程面积,单位<br>为平方米(m2)                          |
| 市政单体其<br>他参数 | muniBOther   | string  | $\boldsymbol{0}$        | 市政单体工程其他关键参<br>数如直径、单跨等                          |

(2) 单体项目明细

# (3) 标准错误代码定义

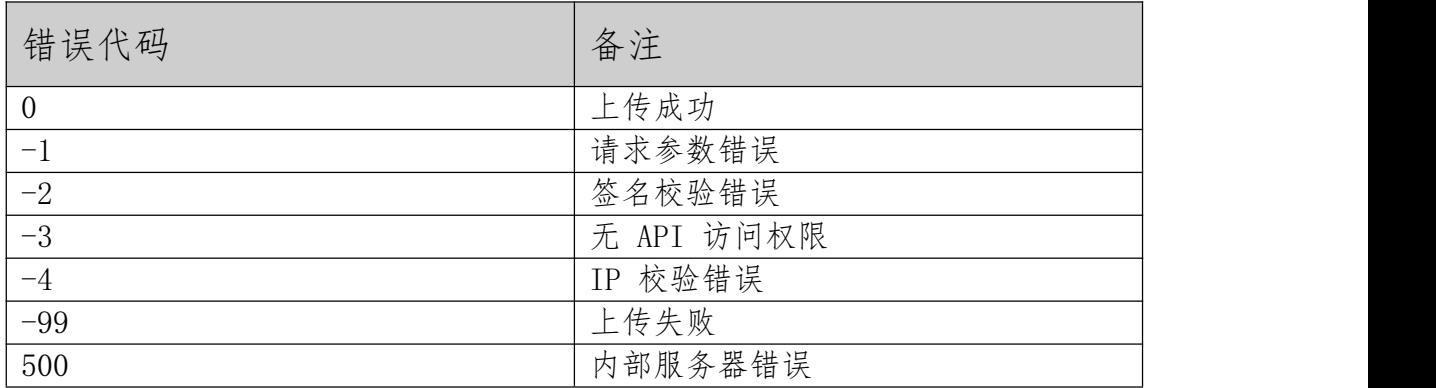

<span id="page-23-0"></span>7 共享应用

7.1 总体原则。施工许可电子证照与纸质证照具有同等 法律效力,除法律法规另有规定外,可作为工程项目开工 建设和市场主体办理其他相关政务服务事项的依据。鼓励 地方各级建设主管部门采用电子亮证、协同应用等多种方 式,加强对电子证照的应用。

7.2 电子亮证。地方各级建设主管部门要积极创造"电子亮 证"实施条件,方便群众在办理事项过程中使用"电子亮证、授 权下载"方式提交材料,提高办事效率。市场主体提交施工许可 电子证照后,原则上不再要求提交纸质证照。

7.3 协同应用。地方各级建设主管部门要建立信息共享机 制,加强部门间电子证照信息的协同应用,在办理政务服务事 项时,通过信息系统自动关联和调用已签发的电子证照,实现 "减少证明、减少时间、减少环节、减少跑动次数",推动实现 政务服务事项"一网通办",不断提升服务质量。

8 证照管理

8.1 电子证照原件存储。施工许可电子证照原件由地方施 工许可发证机关进行存储和管理。建议在电子证照原件生成时 设置"OFD 锁定签名", 并保管好对应的私钥, 防止通过擦除变 造电子加注件来伪造电子证照原件。

8.2 电子证照归集和共享。施工许可电子证照文件的归集 和共享均采用加注件的形式,地方施工许可发证机关在上传电 子证照文件时,应通过数字水印技术添加用途说明水印"仅供全 国建筑市场监管公共服务平台数据共享使用"。公共服务平台向 各地提供共享服务时,同样采用此加注件。

电子证照查询验证。公共服务平台及微信小程序在提供施工 许可电子证照信息公开和查询验证服务时,仅提供电子证照加注 件的在线预览,不提供文件下载。

电子证照跨部门调用。公共服务平台向其他政务服务系统提 供施工许可电子证照调用服务时,应根据申请单位声明的实际使 用情况,对电子证照文件进行二次加注,注明用途和有效期。建 议各地在进行电子证照的跨部门调用时, 参考此做法。

本业务规程由住房和城乡建设部建筑市场监管司负责 管理 和解释。